## *Registering for interim assessments*

*Interim assessments are tests taken before the final assessment of the course. It can be stipulated in the course programme that passing interim assessments is a prerequisite for being allowed to take the final exam in that course.* 

- 1. Go to menu: MY STUDY INFORMATION > My exams / assessments > INTERIM ASSESSMENTS
- 2. The system displays a list of interim assessments that are opened for registering by the lecturer.

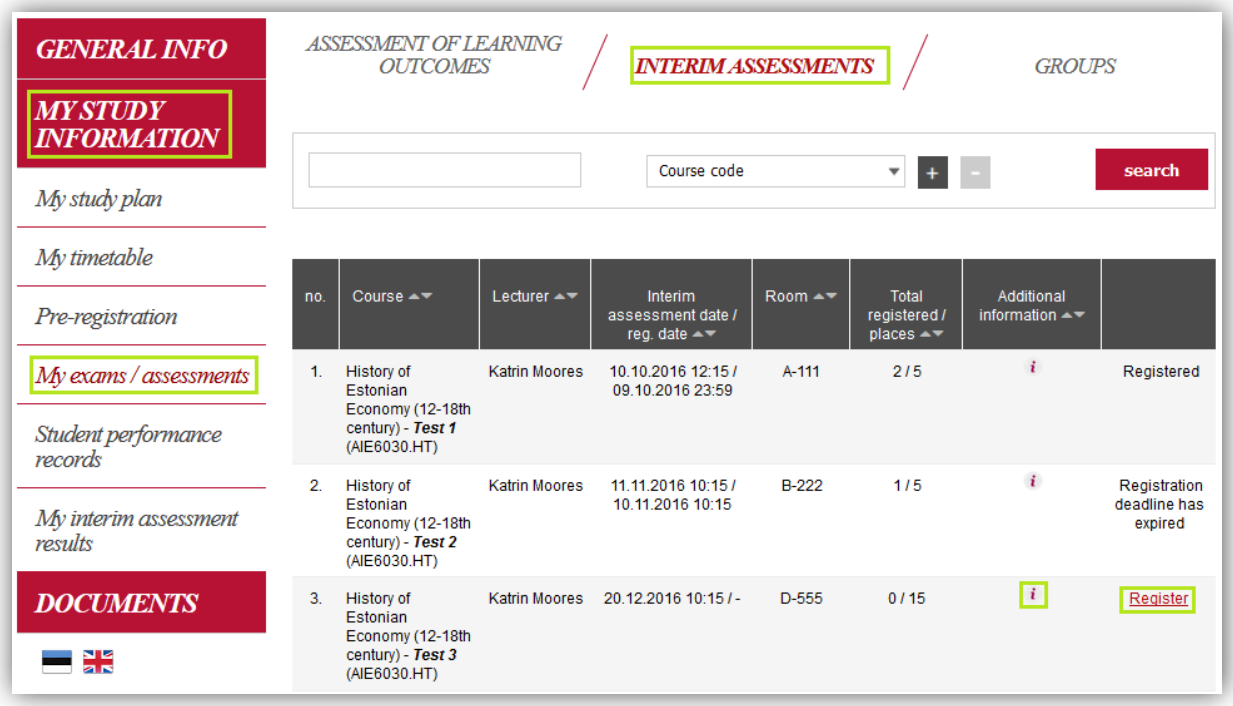

- 3. Click on  $\mathbf{i}$  symbol to view additional information about the interim assessment. The pop-up window is displays:
	- a. Type of interim assessment
	- b. Title of interim assessment
	- c. Grading scale
	- d. Information whether registration is mandatory
	- e. Additional comments

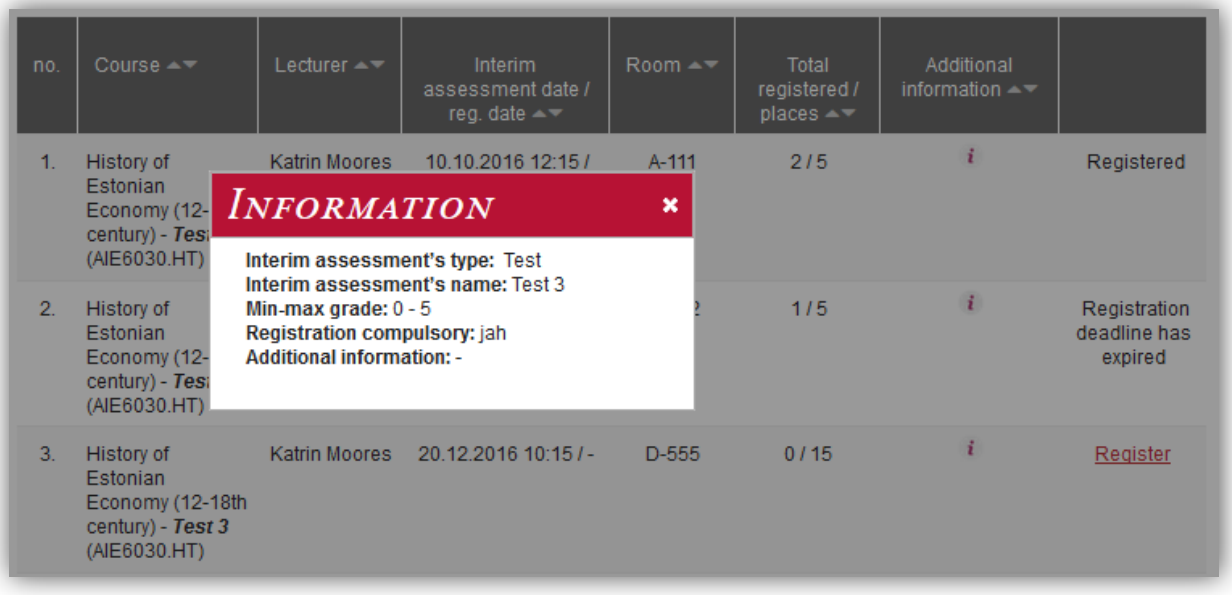

- 4. Click on "Register" to sign up for interim assessment (the system asks for confirmation).
	- a. Registration has been successful if the link now reads "Cancel".
- 5. Click on "Cancel" to sign up for interim assessment (the system asks for confirmation).
	- a. Cancellation of the the registration has been successful if the link now reads "Register".

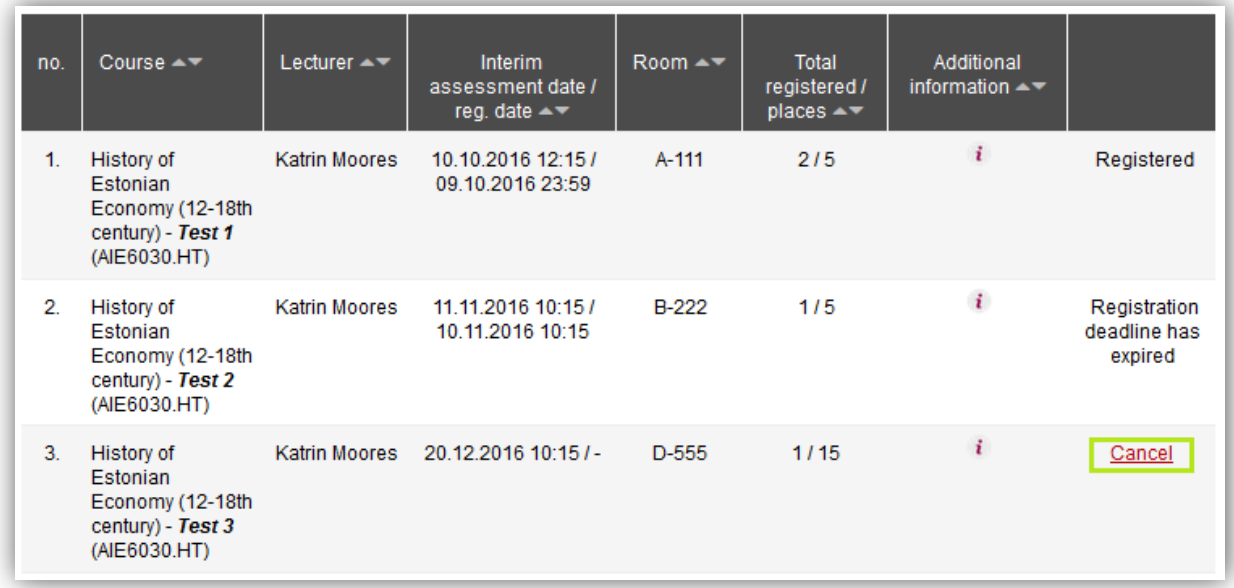